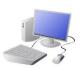

## COMPUTING: CREATING MEDIA- Stop-Frame Animation **KNOWLEDGE ORGANISER SPRING 2 CYCLE B**

# What should I already know?

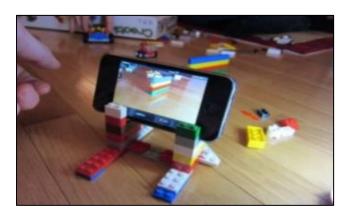

I can explain what is meant by the word media.

I can explain how people use digital devices to create media.

I can discuss the similarities and differences between the different types of technology that make media.

## Setting Up

- -Select 'manual.' Type in the movie title.
- -Tap 'Start'. Turn on 'onion skinning'

-Make sure that your object/ drawing is in the frame (can be seen

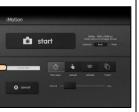

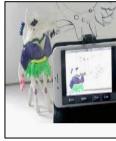

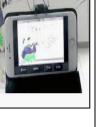

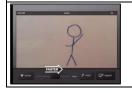

Playback and Saving: When you are finished, press 'stop' and then 'stop' again. Your animation will begin playing. You can change the speed (frames per second). Press 'export' to save your animation.

## **More Complex Animations**

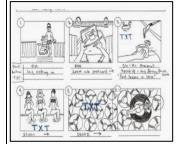

Storyboards help you to plan your different frames.

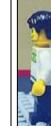

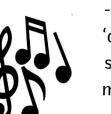

-Add music by tapping 'audio.' You can add in soundtracks, your own music, or sound effects.

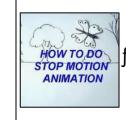

**Introduction to Animation** 

Animation is a technique used to make objects and drawings appear to move.

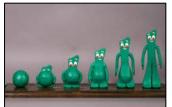

-<u>Animation</u> is a technique used to make objects and drawings/images appear as if they are moving.

-<u>Stop-frame animation</u> is a technique in which many photographs are taken of objects, with small movements in between.

Animations have been around for many years – even before computers!

Lots of movies and TV programmes are animated. These include cartoons, and films like Wallace and Grommit and Chicken Run.

# **Important Vocabulary**

Animation Flip book Stop-frame Sequence Media Import Onion-skinning

### Y2/3

### **Creating a Basic Animation**

## Creating the Animation

-Take a picture of your object/ drawing (press 'capture').

-Change the object/drawing very slightly. If drawing, keep a feint line of the original drawing to show you where to go next (onion skinning). Capture again.

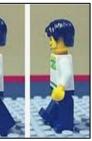

- We need to think about which things stay the same (e.g. background), and which things change.

-You can also add text into your animation. Tap on the frame that you want to enter text into. Tap T for text.

#### Concepts

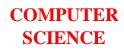

**CREATORS**